# Nouveautés de yacs Martin

Version du 22 février 2010

# Table des matières

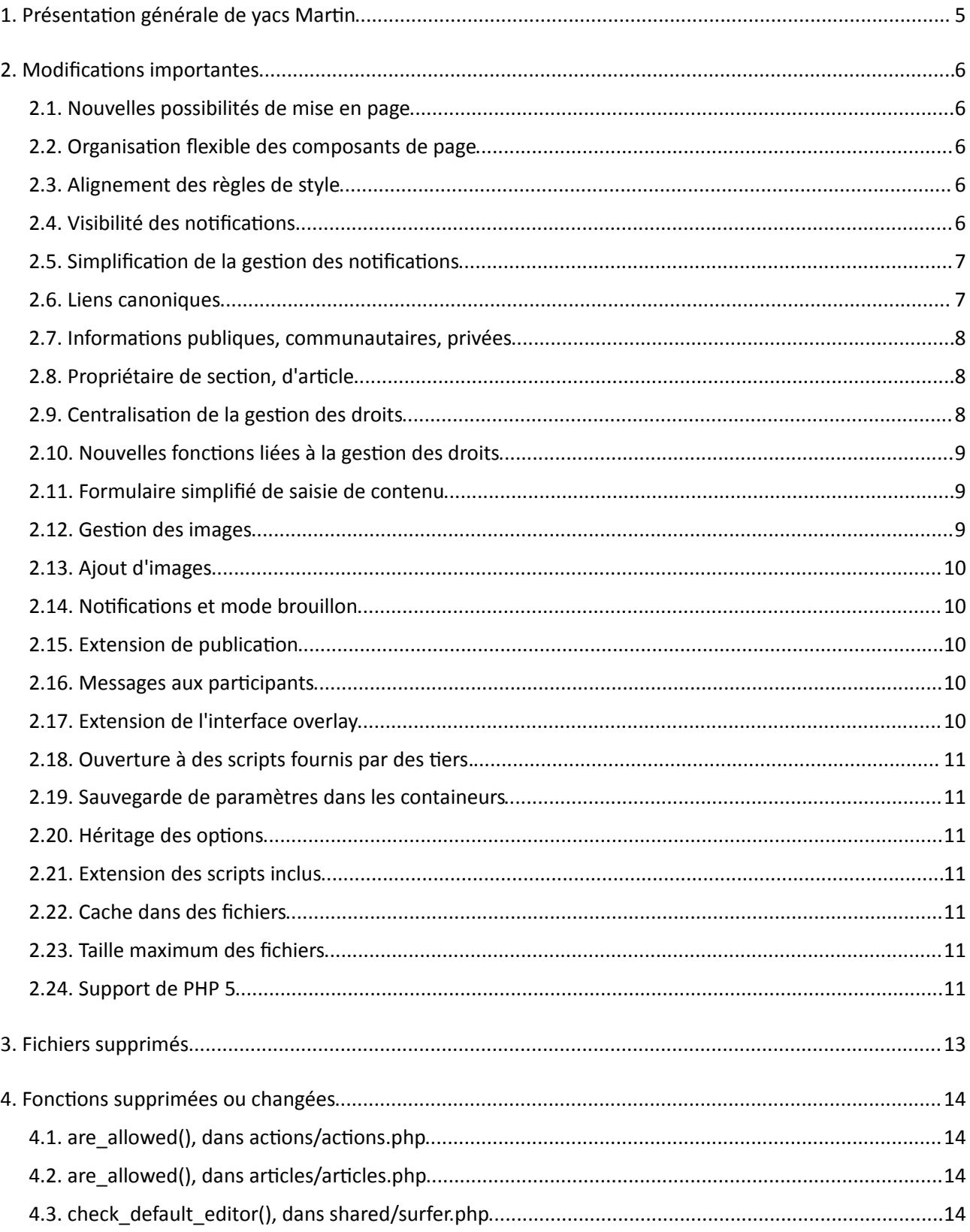

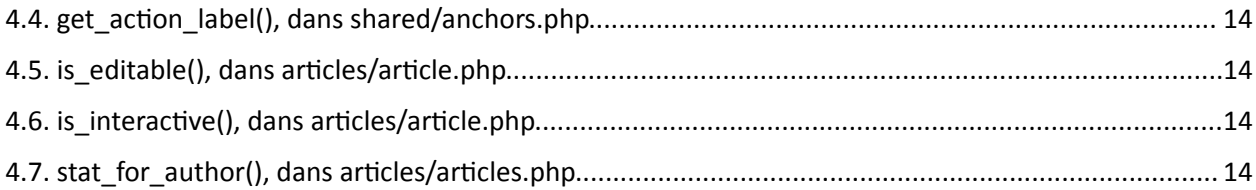

# **A propos de l'auteur**

Bernard Paques est le créateur inital du système yacs, l'architecte du logiciel, et son principal développeur. Il est aussi webmestre de plusieurs serveurs, tous construits avec yacs, sur plate-forme Linux. En véritable pratcien des plate-forme web dynamiques, il a formalisé son expérience dans ce guide, ensemble de bonnes pratiques développées sur le terrain à travers de multiples projets.

Pour en savoir plus sur l'auteur : http://www.linkedin.com/in/webnetworker

# **Remerciements**

Ce document n'aurait pas vu le jour sans la communauté yacsienne. Merci aux muses, aux relecteurs, et à tous ceux qui ont pris un peu de leur temps pour améliorer ce guide.

Pour rejoindre la communauté : http://www.yacs.fr

# **Copyright et licence d'utlisaton**

Copyright © 2010 Bernard Paques

Ce guide est distribué selon les termes de la licence Creatve Commons by-nc-sa 3.0. En conséquence, vous êtes autorisé à copier, modifier, et distribuer publiquement ce document, aux conditions suivantes :

- Atributon Vous devez reconnaître le travail de l'auteur, en préservant les marques de copyright placées dans le document.
- Non-commercial Vous ne pouvez pas valoriser ce travail à travers une actvité commerciale sans l'autorisaton de l'auteur.
- Partage similaire Si vous modifez ou réutlisez ce travail, vous pouvez distribuer le document obtenu, mais seulement sous la même licence ou sous une licence similaire.

# 1. Présentation générale de yacs Martin

A définir

# **2. Modifications importantes**

# *2.1. Nouvelles possibilités de mise en page*

Comme tout gestionnaire de contenu qui se respecte, yacs fournit un grand nombre d'options pour affiner la mise en page des informations. Plusieurs layouts (c'est le nom des mises en page dans yacs) ont été introduits avec yacs Martin :

- accordion Une seule page est visible à la fois. En cliquant sur un titre on fait apparaître son contenu, et le contenu de la page affiché précédemment est caché.
- carrousel Avec un contrôleur en Flash qui fait tournoyer les images à l'écran
- iui Cette mise en page spéciale est réservée aux accès depuis un mobile, genre iPhone
- newspaper A la façon d'un journal, pour metre en valeur les dernières nouvelles
- rights mise en page spéciale, utilisée en interne par yacs pour afficher les rôles d'une personne (observateur, éditeur, propriétaire)
- spray Une mise en page indissociable de l'overlay issue, pour construire un outl de suivi des problèmes
- tagged Avec les étiquettes affichées prêt des titres, pour les informations classifiées
- titles Les titres et les vignettes de page, et puis c'est tout !

Les mises en page qui existaient précédemment ont toutes été revues et optmisées, soit pour les performances, soit pour le rendu visuel, soit pour préciser l'usage des overlays, soit pour une combinaison de tout cela.

# *2.2. Organisation flexible des composants de page*

Les composants de page sont à présent rangés en mémoire avant la construction des pages dynamiques. Un panneau de confguraton permet de modifer l'ordre d'appariton des composants dans les diférentes zones de la page. Il est même possible d'ajouter une page nommée dans la liste des composants de page, si besoin.

# *2.3. Alignement des règles de style*

Les dénominations des règles de style sous-jacents à yacs, et des images, ont été harmonisées pour faciliter le travail de design. Lorsque cela est possible, les règles de style sont nommées d'après les mises en page qui les utilisent.

De plus, le fichier CSS principal de yacs, c'est-à-dire le fichier skins/ reference/yacs.css, contient à présent l'essentel des styles générés par yacs. Cete consolidaton est destnée autant à simplifer les évolutions futures qu'à limiter au strict minimum le contenu des thèmes développés par les web designers.

# *2.4. Visibilité des notifications*

Les notifications ont été ajoutée au logiciel depuis longtemps. La nouveauté, c'est que yacs Martin indique au contributeur la liste des personnes notifiées après un ajout. Cette fonction donne beaucoup de visibilité aux auteurs, qui peuvent ainsi déterminer s'ils doivent inviter de nouveaux participants, etc.

# *2.5. Simplification de la gestion des notifications*

Pour aider les usagers bombardés de notifications yacs Martin offre plusieurs mécanismes complémentaires :

Les message 'Oublier cette page' et 'Oublier cette section' ont été remplacés par un simple 'Arrêter les notifications', c'est plus clair !

#### *2.6. Liens canoniques*

L'accès à l'information est flexible, puisque yacs affiche une page dès qu'il en connait le type et le numéro. Cete fexibilité permet de s'accommoder à la fois des changements de ttre, et des imprécisions dans les liens fournis par les internautes.

Pour yacs, tous les liens suivants conduisent à la même page :

- http://www.yacs.fr/article-6783-en-2010-yacs-relance-la-matrice-.
- http://www.yacs.fr/article-6783-en-2010
- http://www.yacs.fr/article-6783-ancien-titre-eventuel
- http://www.yacs.fr/article-6783
- http://www.yacs.fr/articles/view.php/6783
- http://www.yacs.fr/articles/view.php?id=6783

Cete façon de procéder convient aux êtres humains, imparfaits et fantasques, que nous sommes. Mais pour les ordinateurs, et notamment pour les moteurs de recherche, cete souplesse induit beaucoup de confusion. En particulier, ils n'aiment pas recevoir le même contenu par des liens différents. Chez Google comme chez d'autres, la duplication des informations peut nuire à la visibilité d'un site.

La version yacs Martin ajoute une nouvelle bonne pratique à la souplesse précédente. Si le lien reçu n'est pas le lien canonique d'une page, yacs redirige le visiteur vers le bon lien. Un saut de puce qui restera indolore pour la plupart des internautes, mais qui fera toute la diférence pour les moteurs de recherche.

Pour reprendre l'exemple précédent, le lien canonique est :

http://www.yacs.fr/article-6783-en-2010-yacs-relance-la-matrice-.

Si l'un des liens suivants est fourni à yacs, l'internaute sera redirigé vers l'adresse canonique :

- http://www.yacs.fr/article-6783-en-2010
- http://www.yacs.fr/article-6783-ancien-titre-eventuel
- http://www.yacs.fr/article-6783
- http://www.yacs.fr/articles/view.php/6783
- http://www.yacs.fr/articles/view.php?id=6783

La redirection s'effectue par le biais d'un code HTTP 301, pour s'assurer que les moteurs de recherche mémorisent seulement les liens canoniques.

# *2.7. Informations publiques, communautaires, privées*

Ces libellés ont été généralisés dans tout le code pour simplifer la geston des droits d'accès. En résumé :

- Public tout internaute, et les moteurs de recherche
- Communautaire pour les personnes authentfées (membres et souscripteurs)
- Privé pour les personnes (membres et souscripteurs) assignées explicitement, et les associés

Les restrictions d'accès se règlent indépendamment sur chaque section, chaque article et chaque fichier. Par défaut, les informations sont en accès public. Toutefois, les restrictions sont aussi transmises au contenu, ce qui signife que yacs combine le réglage d'accès d'un élément avec celui du conteneur, et retent le plus restrictif. Avec yacs Martin, le formulaire de modification précise ces différents cas dans les messages d'aide à la saisie, pour faciliter la compréhension des utlisateurs.

Grâce à l'héritage des restrictons d'accès, il n'y a pas besoin de gérer explicitement les droits pour chaque information. Généralement, il suffit de préparer quelques sections publiques, plus quelques sections communautaires ou privées, pour arriver à ses fins.

Un autre problème commun est l'élargissement des accès à une page placée dans une secton privée. Si vous pouvez défnir explicitement la liste des aynts droits, alors le mieux est d'utliser la foncton 'Inviter des partcipants' directement. Sinon, si vous devez ouvrir l'accès à tous les membres, voir à tous les internautes, il faudra déplacer l'information dans une section communautaire ou publique.

# *2.8. Propriétaire de section, d'article*

Un nouveau champ a été ajouté aux sectons et aux artcles pour mémoriser le propriétaire de l'information. Par défaut, le propriétaire d'une information est son créateur. Ce droit peut être délégué à tout moment à une autre personne par le propriétaire lui-même, ou par un associé.

Pour changer le propriétaire d'une section ou d'une page il faut passer par le formulaire de modification, puis sélectionner l'onglet Options. Yacs affiche le propriétaire en cours, et propose un bouton pour le modifer. Le changement est géré par le script articles/own.php pour les artcles.

Le propriétaire d'une secton dispose aussi des droits de propriété sur l'ensemble du contenu, y compris les sous-sections et les articles. Ainsi, il est très courant que plusieurs personnes différentes puissent agir en tant que propriétaire d'une page donnée, et cette approche collective doit être prise en compte dans la gestion des droits mise en place sur un serveur.

Par exemple, le responsable d'un département pourra créer une secton pour ses équipes, puis créer une sous-section pour chacune des équipes qu'il gère. A leur tour, les responsables d'équipe seront propriétaires de leur espace d'équipe, et pourront s'ils le souhaitent déléguer la responsabilité de certaines pages à un de leurs équipiers. Grâce à la gestion des droits de propriété, yacs martin permet une transpositon facile des responsabilités organisatonnelles dans l'espace web.

Par rapport aux versions précédentes, certains droits donnés aux éditeurs sont à présent dévolus aux seuls propriétaires. Par exemple, les éditeurs ne peuvent plus inviter de nouveaux partcipants, seuls les propriétaires peuvent le faire.

# *2.9. Centralisation de la gestion des droits*

La gestion des droits de création et de modification a été centralisée dans quelques fonctions pour la plupart des objets gérés par yacs.

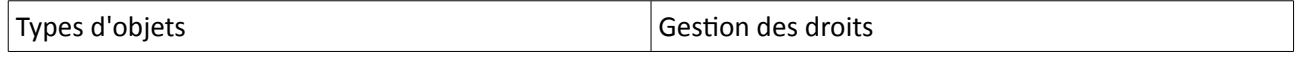

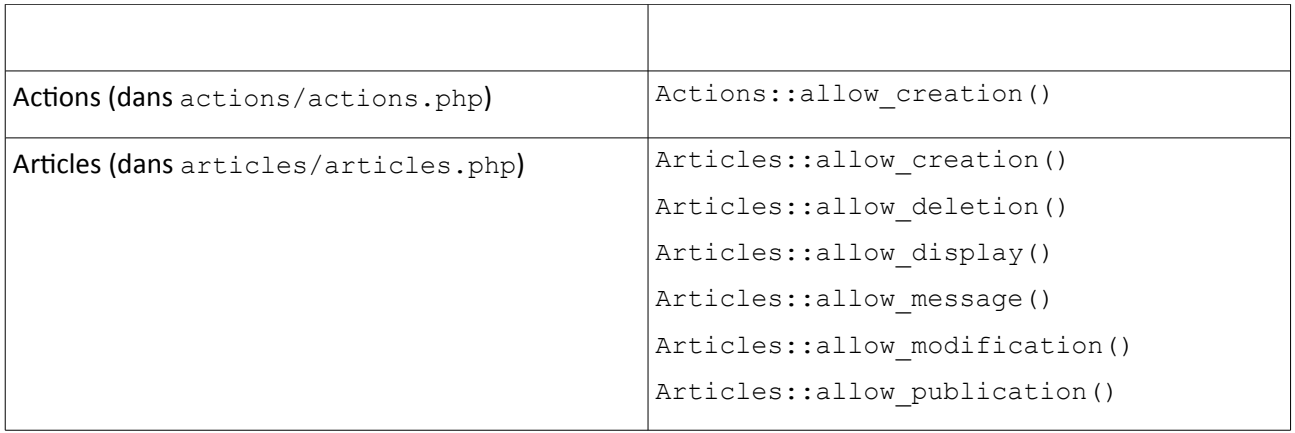

# *2.10. Nouvelles fonctions liées à la gestion des droits*

Les requêtes efectuées dans la base de données prennent systématquement en compte les droits des membres sur les sections et les articles qui leur sont attribués.

De nouvelles fonctions sont introduites pour évaluer les droits sur un article : is assigned(), is editable(), is owned() et is watched(). Voir le fichier articles/articles.php pour plus de détails.

Un document d'une trentaine de pages a été publiée récemment pour servir de référence sur la geston des droits de yacs Martin. De plus, la plupart des requêtes émises pas yacs vers la base de données ont été vérifiées et affinées pour s'assurer de l'implémentation correcte des principes édictés.

# *2.11. Formulaire simplifié de saisie de contenu*

Les versions précédentes de yacs permettaient d'intégrer tout type de script externe pour la visualisation de pages, par le biais des options de configuration. Par exemple, sur le mot-cle view as tabs, la visualisation ordinaire est remplacée par le chargement du script articles/view as tabs.php. Dans le cadre d'un projet particulier, il est possible d'utiliser le mot-clé view as truc, à condition de fournir à yacs un script articles/view\_as\_truc.php.

Ce mécanisme d'extension simple et puissant a été étendu avec vacs Martin aux formulaire de saisie de l'information. L'option à mettre en oeuvre doit être préfixée par edit as . Par exemple, si vous souhaiter simplifier la saisie d'informations, vous pourrez utiliser le mot-clé edit as simple, qui chargera le script articles/edit as simple.php en lieu et place du script usuel. Comme son nom l'indique, ce script, fourni avec yacs Martin, propose un formulaire simplifié, sans les onglets de tabulation ni les options compliquées. Vous pourrez vous inspirer de ce script pour créer toutes sortes de formulaires de saisie diférents.

En combinant les options views as et edit as, vous contrôlez les scripts chargés par yacs pour la saisie et pour la restitution d'informations. Il devient extrêmement facile d'adapter le serveur aux besoins spécifques d'une applicaton client, d'autant plus que vous conservez la puissance des overlays et des layouts si nécessaire.

# *2.12. Gestion des images*

Les formulaires de saisie des informations ont été modifiés pour faciliter la gestion des différents médias, y compris les images. Par défaut, yacs intègre un code de rendu d'image dans le champ de descripton à chaque fois qu'une image est ajoutée à une page. En modifant la page, on peut accéder à l'onglet Médias pour gérer la liste des images, et pour obtenir les codes d'intégration disponibles.

# *2.13. Ajout d'images*

La première image ajoutée à une page devient la vignette de cette page. Bien sûr, ceci peut être repris par la suite en cas de besoin.

# *2.14. Notifications et mode brouillon*

yacs n'envoie plus de notifications pour les ajouts effectués sur les pages en mode brouillon. En revanche, la publication est à présent notifiée à tous les observateurs.

Il est donc possible de créer une nouvelle page, en mode brouillon, et de la peaufner progressivement, y compris en ajoutant des images ou des pièces jointes, sans provoquer une seule notification. L'étape de publication sera aussi celle de la notification aux observateurs.

# *2.15. Extension de publication*

Dans les versions précédentes de yacs l'extension de publication était appelée seulement lors de la publication explicite d'une page. Avec yacs Martin cette extension est aussi invoquée lors de la création d'une page en mode d'auto-publication (option auto publish).

Ce changement est important, parce qu'il aide votre serveur a difuser les nouvelles pages sur Internet. Précédemment, seules les publicatons explicites donnaient lieu à des requêtes 'ping'. A présent toute page publiée sera annoncée sur les serveurs que vous aurez paramétrés.

De plus, lors de la créaton d'une page publiée, yacs indique la liste des serveurs averts de votre contributon. Vous pouvez donc vérifer, en temps réel, que la difusion des informaton publiées s'efectue correctement.

#### *2.16. Messages aux participants*

La version yacs Martin offre deux mécanismes distincts pour l'envoi de messages liés à une section ou à une page.

Le premier mécanisme sert à inviter de nouveaux participants à une section ou à une page. Un message est préparé par un propriétaire ou par un associé, à destnaton de certains membres de la communauté, ou à destnaton de personnes extérieures. Les membres sont aussi ajoutés à la liste des observateurs de la section ou de la page cible, ce qui signifie qu'ils seront automatiquement notifiés des ajouts effectués par la suite. Les invités peuvent utiliser la commande 'Arrêter les notifications' pour réguler les messages qu'ils reçoivent. Les invitations pour les articles sont gérées dans le script articles/invite.php.

Le deuxième mécanisme sert à envoyer un message électronique aux participants d'une section ou d'une page, en complément des notifications automatiques. Par exemple, le propriétaire d'une section pourra utliser cete foncton pour rappeler l'échéance d'un travail collectf, ou un membre pour demander de l'aide aux autres membres. De plus, certains destnataires peuvent être déselectonnés en cas de besoin, ce qui permet un routage assez précis des messages, en fonction des besoins. Tout ceci est géré dans le script articles/mail.php pour les articles.

# *2.17. Extension de l'interface overlay*

L'usage de la fonction membre  $qet\text{ text}()$  a été étendue aux champs d'introduction et de description. Ceci permet par exemple de compléter un titre de page en fonction des données contenues dans l'overlay, comme implémenté dans l'overlay issue (dans le fchier overlays/issue.php). L'appel des fonctons de l'interface ovelray a aussi été systématsé dans les diférents script de yacs Martn.

L'overlay d'un article peut déclarer la fonction Javascript validateOnSubmit() qui, si elle existe, sera

appelée automatiquement par yacs pour valider les données saisies avant qu'elles ne soient transmises au serveur. Pratique pour améliorer l'interactivité des contrôles de saisie, non ?

## *2.18. Ouverture à des scripts fournis par des tiers.*

Les fonctions get url() s'accommodent de variantes extérieures à yacs. Auparavant, ces fonctions renvoyaient systématiquement à l'un des scripts de yacs, et l'intégration de scripts spécifiques était plus compliquée.

#### *2.19. Sauvegarde de paramètres dans les containeurs*

Une nouvelle fonction membre set values () a été ajoutée aux objets de type Anchor. Voir par exemple le fichier articles/article.php pour l'implémentation de cette fonction pour les articles.

# *2.20. Héritage des options*

Une nouvelle fonction Articles::has option() a été introduite dans articles/articles.php pour déterminer si une option est positionnée soit au niveau d'un article, soit de l'un de ses conteneurs. Par exemple :

```
if(Articles::has option('links by title', $anchor, $item))
      …
```
# *2.21. Extension des scripts inclus*

Les scripts suivants sont maintenant inclus systématiquement dans shared/global.php:

- categories/categories.php
- files/files.php

# *2.22. Cache dans des fichiers*

Le cache dans la base de données est toujours disponible, quoique moins utlisé que dans les versions précédentes de yacs à cause du niveau de personnalisaton ateint pour la génératon des pages dynamiques.

De plus, yacs martin s'est doté d'un cache statique dans des fichiers, placés dans le répertoire temporary. Le but spécifique de ce cache est de gérer les informations quais-stables, en particulier les fils de nouvelles RSS et ATOM, y compris ceux générés par yacs que ceux provenant de l'extérieur.

#### *2.23. Taille maximum des fichiers*

La taille maximum définie dans PHP.INI est à présent évaluée une seule fois dans shared/global.php, et placée dans la variable \$context ['file\_maximum\_size']. Le code redondant qui faisait ces évaluations en a été simplifié d'autant, bien sûr...

# *2.24. Support de PHP 5*

La version yacs Martin est développée en environnement PHP 5, et tous les messages d'avertissement spécifiques à cette version du langage ont été pris en compte. Le logiciel fonctionne sans erreur

d'incompatbilité sur les systèmes PHP 5 courants.

Note : Le positionnement de l'option 'STRICT' dans PHP 5 continue de créer des message d'avertissement, qui sont liés à de nouveaux mots-clés à ajouter dans les modèles de programmation objet. Ces raffinements seront pris en compte lorsque la communauté aura formellement décidé d'abandonner complètement les environnements d'exécuton PHP 4, ce qui devrait être le cas pour la prochaine version majeure.

# **3. Fichiers supprimés**

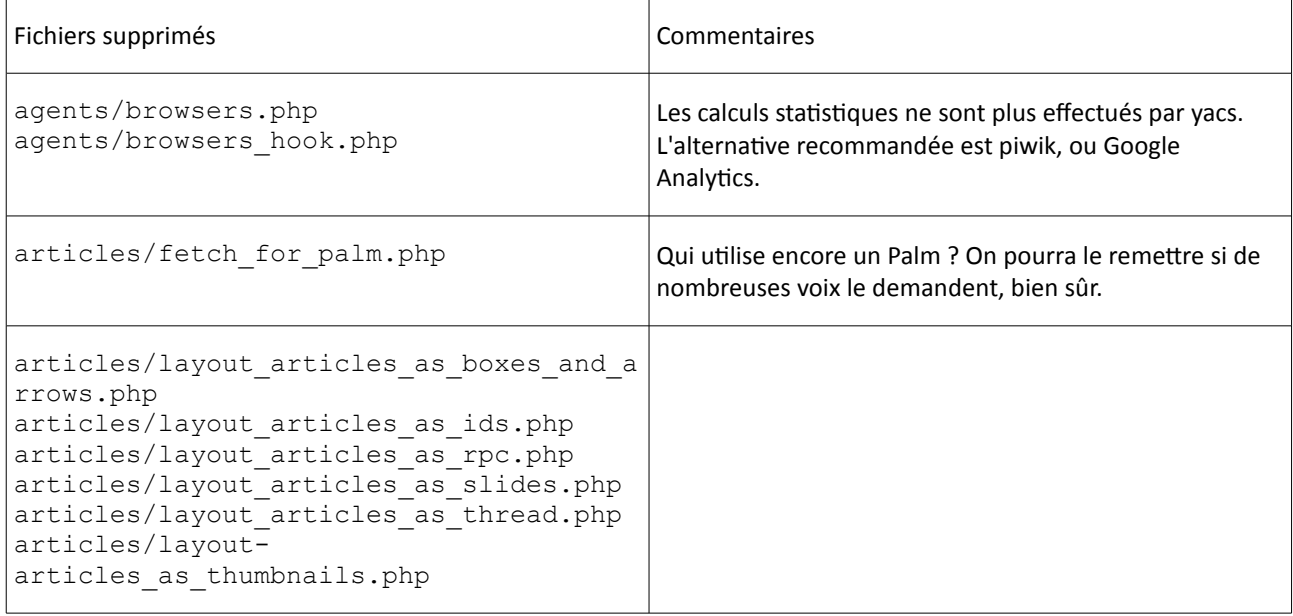

# **4. Fonctions supprimées ou changées**

#### *4.1. are\_allowed(), dans actions/actions.php*

Cette fonction est remplacée par Actions:: allow creation(), dans le même fichier. Les paramètres n'ont pas besoin d'être changés.

#### *4.2. are\_allowed(), dans articles/articles.php*

Cette fonction est remplacée par Aarticles: : allow creation(), dans le même fichier. Attention, l'ordre des paramètres est inversé.

#### *4.3. check\_default\_editor(), dans shared/surfer.php*

L'appel de la fonction Surfer::check default editor() a changé. Dans les versions précédentes, on pouvait écrire :

```
$fields = Surface::check default editor(array());
```
#### Maintenant, il faut écrire à la place :

```
$fields = array();
Surfer:: check default editor($fields);
```
#### *4.4. get\_action\_label(), dans shared/anchors.php*

Avant, il suffisait d'appeler get action label(). Avec vacs martin, le code de cette fonction a été déplacé dans le fichier shared/anchors.php, et il convient d'employer Anchors: : get action label() à la place. Les paramètres d'appel restent inchangés.

#### *4.5. is\_editable(), dans articles/article.php*

Cette fonction est remplacée par is assigned() dans le même fichier. Attention, cette nouvelle fonction est plus complète que is editable(). Voir aussi Articles:: is editable() dans articles/articles.php.

#### *4.6. is\_interactive(), dans articles/article.php*

Cette fonction est déplacée dans shared/anchor.php.

#### *4.7. stat\_for\_author(), dans articles/articles.php*

Cette fonction est remplacée par count for user () dans le même fichier. Attention, la structure de l'information fournie est différente.